# TRB246 Serial Utilities

<u>Main Page</u> > <u>TRB Gateways</u> > <u>TRB246</u> > <u>TRB246 Manual</u> > <u>TRB246 WebUI</u> > <u>TRB246 Services section</u> > **TRB246 Serial Utilities** 

The information in this page is updated in accordance with firmware version **TRB2M R 00.07.08.2**.

### **Contents**

- 1 Summary
- 2 General information
  - o 2.1 RS232/RS485
    - 2.1.1 Connector pinout
- 3 Modem Control
- 4 Console
- 5 Over IP
  - <u>5.1 Instance Example</u>
  - 5.2 Serial Device Configuration
  - 5.3 Over IP Configuration Settings
  - ∘ <u>5.4 IP Filter</u>

## **Summary**

The **Serial Utilities** page is used to make serial communication configurations of different types. This manual page provides an overview of the Serial Utilities page in TRB246 devices.

## **General information**

| C | 0 | nr | e | ct | 0 | r | p | in | 0 | u | t |
|---|---|----|---|----|---|---|---|----|---|---|---|
|---|---|----|---|----|---|---|---|----|---|---|---|

For TRB246 pinout, please refer to **Input/Output** page.

## **Modem Control**

The **Modem** serial type is used to manage modem functionality which could be accessed using shell interface. For this purpose you may want use CR/LF (Carriage Return, Line Feed) capable

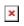

| Field                | Value                                                        | Description                                                                                                    |  |  |
|----------------------|--------------------------------------------------------------|----------------------------------------------------------------------------------------------------|--|--|
| Enable               | off   on; default: <b>off</b>                                | Turns the instance on or off.                                                                                                    |  |  |
| Name                 | string; default: <b>none</b>                                 | Instance name, generated by the user when first creating the configuration.                                                                                                    |  |  |
| Device               | RS232   RS485; default: <b>RS232</b>                         | Specifies which serial port will be used for serial communication.                                                                                                    |  |  |
| Baud rate<br>(RS485) | integer [300230400];<br>default: <b>9600</b>                 | Data rate for serial data transmission (in bits per second (bps)).                                                                                                    |  |  |
| Baud rate<br>(RS232) | integer [300115200];<br>default: <b>9600</b>                 | Data rate for serial data transmission (in bits per second (bps)).                                                                                                    |  |  |
| Data bits            | 5   6   7   8; default: <b>8</b>                             | Number of data bits for each character.                                                                                                    |  |  |
| Stop bits            | 1   2; default: <b>1</b>                                     | Stop bits sent at the end of every character allow the receiving signal hardware to detect the end of a character and to resynchronise with the character stream. Electronic devices usually use one stop bit. Two stop bits are required if slow electromechanical devices are used.                                                                                                    |  |  |
| Parity               | None   Odd   Even  <br>Mark   Space; default:<br><b>None</b> | In serial transmission, parity is a method of detecting errors. An extra data bit is sent with each data character, arranged so that the number of 1 bits in each character, including the parity bit, is always odd or always even. If a byte is received with the wrong number of 1s, then it must have been corrupted. However, an even number of errors can pass the parity check.  • None (N) - no parity method is used.  • Odd (O) - the parity bit is set so that the number of "logical ones (1s)" has to be odd.  • Even (E) - the parity bit is set so that the number of "logical ones (1s)" has to be even.                                                                                                    |  |  |
| Flow<br>control      | None  RTS/CTS  <br>Xon/Xoff; default: <b>None</b>            | In many circumstances a transmitter might be able to send data faster than the receiver is able to process it. To cope with this, serial lines often incorporate a "handshaking" method, usually distinguished between hardware and software handshaking.  • RTS/CTS - hardware handshaking. RTS and CTS are turned OFF and ON from alternate ends to control data flow, for instance when a buffer is almost full.  • Xon/Xoff - software handshaking. The Xon and Xoff characters are sent by the receiver to the sender to control when the sender will send data, i.e., these characters go in the opposite direction to the data being sent. The circuit starts in the "sending allowed" state. When the receiver's buffers approach capacity, the receiver sends the Xoff character to tell the sender to stop sending data. Later, after the receiver has emptied its buffers, it sends an Xon character to tell the sender to resume transmission. |  |  |

| Mode                  | Partial control   Full<br>control; default: <b>Partial</b><br><b>control</b> | <ul> <li>Specifies modem control mode.</li> <li>Partial control- enables modem control with AT commands, mobile connection will be controlled by RUTOS.</li> <li>Full control- enables modem control with AT commands, mobile connection will be controlled by user.</li> </ul> |
|-----------------------|------------------------------------------------------------------------------|----------------------------------------------------------------------------------------------------|
| RS485: Full<br>Duplex | off   on; default: <b>off</b>                                                | Turns Full Duplex mode on or off. This option is available only on the RS485 device. $$                                                                                                    |
| Start up<br>message   | string; default: <b>none</b>                                                 | Message to print to serial device when modem control is ready.                                                                                                    |

# Console

**Console** mode requires no further configuration than the settings above and is used as a direct-access method to the device's shell interface. For this purpose you may want use such applications as PuTTY on Windows and microcom, minicom, picocom or similar applications on Linux.

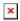

| Field             | Value                                                        | Description                                                                                                    |
|-------------------|--------------------------------------------------------------|----------------------------------------------------------------------------------------------------|
| Enable            | off   on; default: <b>off</b>                                | Turns the instance on or off.                                                                                                    |
| Name              | string; default: <b>none</b>                                 | Instance name, generated by the user when first creating the configuration.                                                                                                    |
| Device            | RS232   RS485;<br>default: <b>RS232</b>                      | Specifies which serial port will be used for serial communication.                                                                                                    |
| Baud rate (RS485) | integer [300230400];<br>default: <b>9600</b>                 | Data rate for serial data transmission (in bits per second (bps)).                                                                                                    |
| Baud rate (RS232) | integer [300115200];<br>default: <b>9600</b>                 | Data rate for serial data transmission (in bits per second (bps)).                                                                                                    |
| Data bits         | 5   6   7   8; default: <b>8</b>                             | Number of data bits for each character.                                                                                                    |
| Stop bits         | 1   2; default: <b>1</b>                                     | Stop bits sent at the end of every character allow the receiving signal hardware to detect the end of a character and to resynchronize with the character stream. Electronic devices usually use one stop bit. Two stop bits are required if slow electromechanical devices are used.                                                                                                    |
| Parity            | None   Odd   Even  <br>Mark   Space; default:<br><b>None</b> | In serial transmission, parity is a method of detecting errors. An extra data bit is sent with each data character, arranged so that the number of 1 bits in each character, including the parity bit, is always odd or always even. If a byte is received with the wrong number of 1s, then it must have been corrupted. However, an even number of errors can pass the parity check.  • None (N) - no parity method is used.  • Odd (O) - the parity bit is set so that the number of "logical ones (1s)" has to be odd.  • Even (E) - the parity bit is set so that the number of "logical ones (1s)" has to be even. |

In many circumstances a transmitter might be able to send data faster than the receiver is able to process it. To cope with this, serial lines often incorporate a "handshaking" method, usually distinguished between hardware and software handshaking.

• RTS/CTS - hardware handshaking. RTS and CTS are turned OFF and ON from alternate ends to control data flow, for instance when a buffer is almost full.

• Xon/Xoff - software handshaking. The Xon and Xoff characters are sent by the receiver to the sender to control when the sender will send data, i.e., these characters go in the opposite direction to the data being sent. The circuit starts in the "sending allowed" state. When the receiver's buffers approach capacity, the receiver sends the Xoff character to tell the sender to stop sending data. Later, after the receiver has emptied its buffers, it sends an Xon character to tell the sender to resume transmission.

emptied its buffers, it sends an Xon character to tell the sende to resume transmission.

Turns Full Duplex mode on or off. This option is available only

Flow control None | RTS/CTS | Xon/Xoff; default: None

RS485: Full Duplex off  $\mid$  on; default: **off** 

# Over IP

The **Over IP** serial type is used to manage serial connections over a TCP/IP network.

on the RS485 device.

#### **Instance Example**

Here's an example demonstrating Over IP in action, running in Client + Server Mode. 

▼

### **Serial Device Configuration**

Configure serial port communication parameters in the **Serial Device Configuration** section.

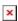

| Field                | Value                                        | Description                                                                 |
|----------------------|----------------------------------------------|-----------------------------------------------------------------------------|
| Enable               | off   on; default: <b>off</b>                | Turns the instance on or off.                                               |
| Name                 | string; default: <b>none</b>                 | Instance name, generated by the user when first creating the configuration. |
| Device               | RS232   RS485;<br>default: <b>RS232</b>      | Specifies which serial port will be used for serial communication.          |
| Baud rate<br>(RS485) | integer [300230400];<br>default: <b>9600</b> | Data rate for serial data transmission (in bits per second (bps)).          |
| Baud rate<br>(RS232) | integer [300115200];<br>default: <b>9600</b> | Data rate for serial data transmission (in bits per second (bps)).          |
| Data bits            | 5   6   7   8; default: <b>8</b>             | Number of data bits for each character.                                     |

Stop bits 1 | 2; default: **1**  Stop bits sent at the end of every character allow the receiving signal hardware to detect the end of a character and to resynchronise with the character stream. Electronic devices usually use one stop bit. Two stop bits are required if slow electromechanical devices are used.

In serial transmission, parity is a method of detecting errors. An extra data bit is sent with each data character, arranged so that the number of 1 bits in each character, including the parity bit, is always odd or always even. If a byte is received with the wrong number of 1s, then it must have been corrupted. However, an even number of errors can pass the parity check.

None | Odd | Even | Mark | Space; default: **None** 

- **None** (N) no parity method is used.
- **Odd** (**O**) the parity bit is set so that the number of "logical ones (1s)" has to be odd.
- Even (E) the parity bit is set so that the number of "logical ones (1s)" has to be even.

In many circumstances a transmitter might be able to send data faster than the receiver is able to process it. To cope with this, serial lines often incorporate a "handshaking" method, usually distinguished between hardware and software handshaking.

Nonel RTS/CTS | Flow Xon/Xoff; default: control **None** 

• RTS/CTS - hardware handshaking. RTS and CTS are turned OFF and ON from alternate ends to control data flow, for instance when a buffer is almost full.

• Xon/Xoff - software handshaking. The Xon and Xoff characters are sent by the receiver to the sender to control when the sender will send data, i.e., these characters go in the opposite direction to the data being sent. The circuit starts in the "sending allowed" state. When the receiver's buffers approach capacity, the receiver sends the Xoff character to tell the sender to stop sending data. Later, after the receiver has emptied its buffers, it sends an Xon character to tell the sender to resume transmission.

RS485: Full off | on; default: **off** Duplex

Turns Full Duplex mode on or off. This option is available only on the RS485 device.

RS232:

**Parity** 

off | on; default: off **Echo** 

Enable serial device echo. This option is available only on the RS232 device.

### **Over IP Configuration Settings**

You can configure network related parameters of the serial connection in the **Over IP** Configuration secion.

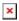

Field Value **Description** 

| Mode                              | Client + server                     | connection: • Server - the device waits for incoming connections. • Client - the device initiates the connection. • Client + server - launches service in server and client(s) mode simultaneously. • Bidirect - acts as client by default but waits for incoming connections at the same time. |
|-----------------------------------|-------------------------------------|----------------------------------------------------------------------------------------------------|
| Protocol                          | TCP   UDP;<br>default: TCP          | Protocol used in the communication process.                                                                                                    |
| Client: Destination address       | IP   Port;<br>default: <b>empty</b> | Specify server address and port for client to connect to. E.g first field for address second for port. 16 destination addresses are allowed.                                                                                                    |
| Server: UDP: Predefined addresses | IP   Port;<br>default: <b>empty</b> | Set predefined IP and port<br>for UDP connection. E.g first<br>field for address second for<br>port.                                                                                                    |
| Listening port                    | [165535];<br>default: <b>empty</b>  | When enabled, all data will be transmitted transparently.                                                                                                    |

This device's role in the

| Field                         | Value                                                                                 | Description                                                                                                    |
|-------------------------------|---------------------------------------------------------------------------------------|----------------------------------------------------------------------------------------------------|
| Use TLS/SSL                   | off   on;<br>default: <b>off</b>                                                      | Mark to use TLS/SSL for connection.                                                                                                    |
| TLS version                   | Support all  <br>tlsv1.0   tlsv1.1<br>  tlsv1.2  <br>tlsv1.3; default:<br>Support all | Minimum TLS version allowed to be used.                                                                                                    |
| TLS type                      | Certificate based   Pre- Shared-Key based; default: Certificate based                 | Select the type of TLS encryption.                                                                                                    |
| Require certificate           | off   on;<br>default: <b>on</b>                                                       | Demand certificate and key from peer and verify them against certificate authority.                                                                                                 |
| Verify host                   | off   on;<br>default: <b>off</b>                                                      | Check if the server certificates Common Name (CN) matches hostname to which client is connecting.                                                                                   |
| Certificate files from device | off   on;<br>default: <b>off</b>                                                      | Choose this option if you want to select certificate files from device.  Certificate files can be generated <a class="link" href="/system/admin/certificates/generation">here</a> . |
| Certificate file              | .crt file;<br>default: <b>none</b>                                                    | Upload certificate file.                                                                                                    |
| Key file                      | .key file;<br>default: <b>none</b>                                                    | Upload key file.                                                                                                    |
| CA file                       | .ca file; default:<br><b>none</b>                                                     | Upload CA file.                                                                                                    |

Pre-Shared-Key

string; default:
none

The pre-shared-key in hex format with no leading "0x".

string; default:
none

Specify the identity.

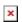

| Field               | Value                                       | Description                                                                                                    |
|---------------------|---------------------------------------------|----------------------------------------------------------------------------------------------------|
| Raw mode            | off   on; default:<br><b>on</b>             | When enabled, all data will be transmitted transparently.                                                                        |
| Remove all zeros    | off   on; default:<br><b>off</b>            | When checked, indicates that the first hex zeros should be skipped.                                                              |
| Inactivity timeout  | integer<br>[036000];<br>default: <b>300</b> | Specifies period of time in seconds, where server connection must be inactive, to disconnect client. To disable timeout input 0. |
| Serial timeout      | integer<br>[01000];<br>default: <b>none</b> | Specifies the maximum milliseconds to wait for serial data.                                                                      |
| Max clients         | integer [132];<br>default: <b>4</b>         | Specify how many clients are allowed to connect simultaneously.                                                                  |
| TCP echo            | on   off; default: <b>off</b>               | Enable software TCP echo.                                                                                                    |
| Close connections   | on   off; default:<br><b>off</b>            | Close TCP connections<br>everytime data is sent or<br>received (might result in<br>serial data loss).                            |
| Keep alive          | on   off; default: off                      | Enable keep alive.                                                                                                    |
| Keep alive time     | integer<br>[032000];<br>default: <b>0</b>   | Close TCP connections<br>everytime data is sent or<br>received (might result in<br>serial data loss).                            |
| Keep alive interval | integer<br>[032000];<br>default: <b>0</b>   | The interval between subsequential keepalive probes.                                                                             |
| Keep alive probes   | integer<br>[032000];<br>default: <b>0</b>   | The number of unacknowledged probes.                                                                                             |

### **IP Filter**

The **IP Filter** section is used for configuring which network is allowed to communicate with the device. You may add a new instance by selecting the Interface and pressing Add.

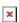

Then enter the IP address and save.